## **Fit im Netz**

## **Wie registriere ich mich bei Facebook?**

Sie brauchen:

- Einen Internetbrowser Ihrer Wahl
- Eine gültige E-Mail Adresse

## **Teil 1: Die Angabe von persönlichen Informationen**

- Öffnen Sie Ihren **Internetbrowser (z.B. Firefox)**

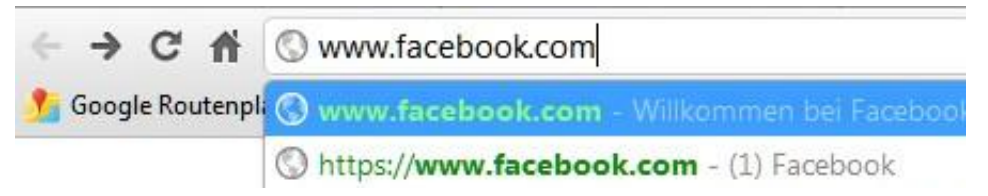

- Geben Sie in der Adresszeile **[www.facebook.com](http://www.facebook.com/)** ein und drücken Sie die "Enter" Taste. Daraufhin öffnet sich die Startseite von Facebook.

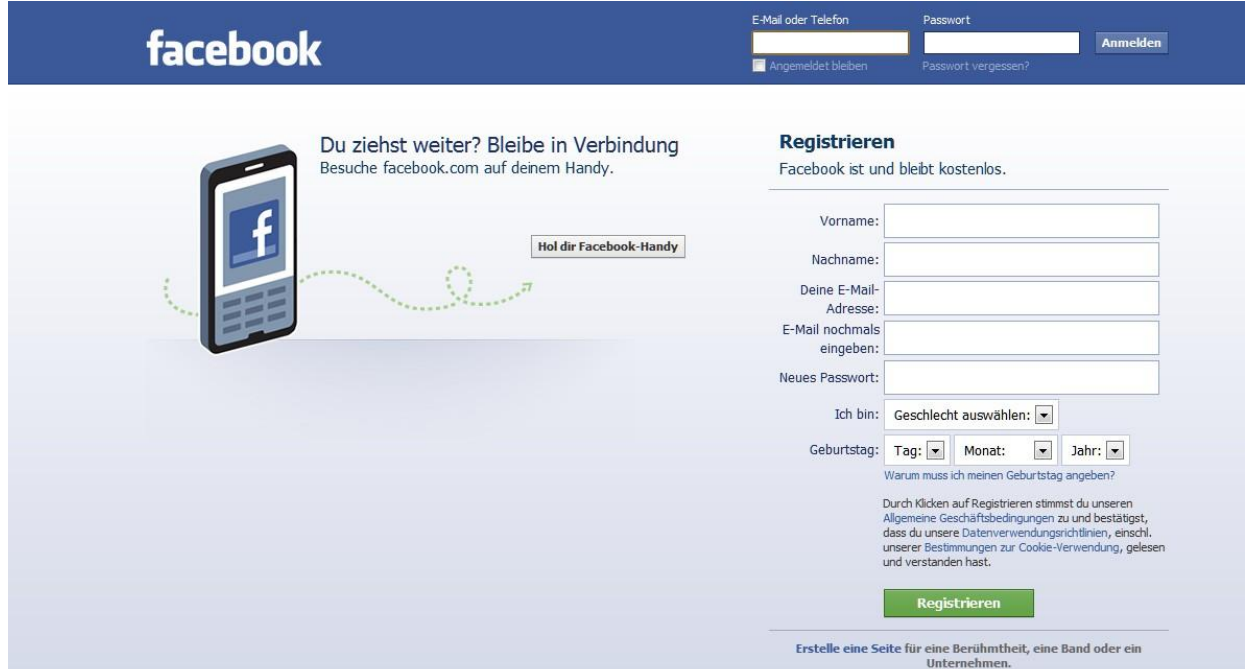

- Auf der Seite von Facebook sehen Sie unter dem Punkt "Registrieren" mehrere weiße Felder.
- Die Felder gilt es nun nacheinander auszufüllen.

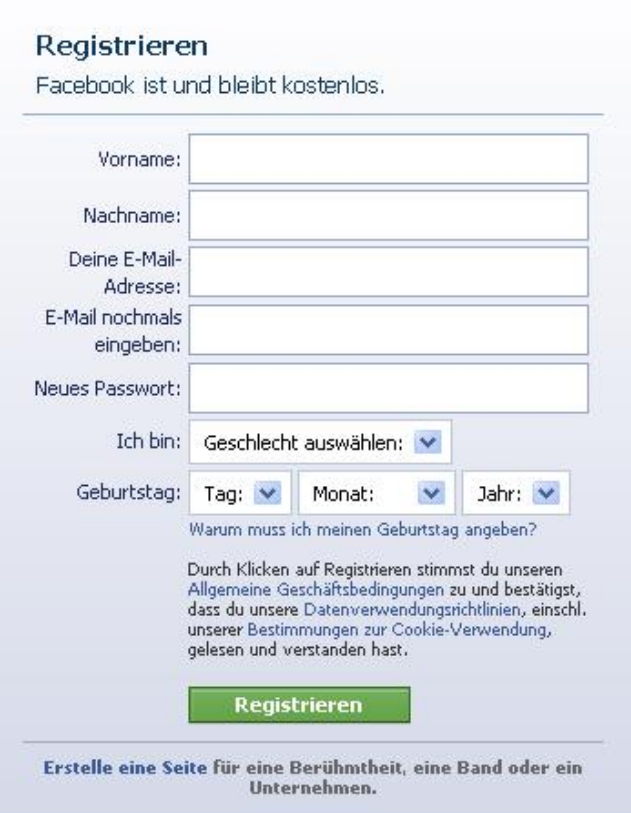

- Geben Sie nacheinander Ihren **Vornamen, Nachnamen** und Ihre **eMail Adresse** ein. Diese muss zur Bestätigung danach erneut eingegeben werden.
- Als nächstes überlegen Sie sich ein **Passwort**, das Sie sich leicht merken können, welches aber trotzdem sicher ist. Zu empfehlen ist die Verwendung von Sonderzeichen und Zahlen.
- Als letztes geben Sie noch Ihr **Geschlecht** und Ihr **Geburtsdatum** an.

Durch Klicken auf Registrieren stimmst du unseren. Allgemeine Geschäftsbedingungen zu und bestätigst, dass du unsere Datenverwendungsrichtlinien, einschl. unserer Bestimmungen zur Cookie-Verwendung, gelesen und verstanden hast.

Unter den Eingabefeldern finden sich einige Punkte, die Sie sich auf jeden Fall durchlesen sollten. Darunter befinden sich die **Allgemeinen Geschäftsbedingungen**. Klicken Sie auf den Link um ein neues Fenster zu öffnen. Dort finden Sie Informationen zu den Privatsphäre Einstellungen.

Selbiges geschieht wenn Sie auf **Datenverwendungsrichtlinien** klicken. Hier erklärt Ihnen Facebook was mit Ihren Daten geschieht und inwiefern Sie weitergegeben werden.

Als letztes finden sich noch Informationen zur

**Bestimmungen zur Cookie Verwendung**. Hier erklärt Ihnen Facebook warum Cookies zwingend notwendig sind, damit die Seite überhaupt funktioniert.